# **REST (DAGI)**

<span id="page-0-1"></span>Siden beskriver de REST tjenester, der udstilles på Datafordeleren fra Danmarks Administrative Geografiske Inddeling (DAGI)

Dokumentation for REST for er samlet på denne side. Dokumentation for WFS er formidlet i **[Dat](https://datafordeler.dk/dataoversigt/) [aoversigt på Datafordeler.dk](https://datafordeler.dk/dataoversigt/)**

Få en introduktion til **[REST på Datafordeleren](https://confluence.datafordeler.dk/x/HYMFAQ)**[,](https://confluence.datafordeler.dk/x/HYMFAQ) hvis du har brug for en introduktion til og vejledning i, hvordan man kan anvende webservices, som udstilles på Datafordeleren.

Få en guide til helt konkrete anvisninger til at bruge en webservice fra Datafordeleren i **[Guide](https://confluence.datafordeler.dk/x/c4MFAQ)  [til REST på Selvbetjeningen](https://confluence.datafordeler.dk/x/c4MFAQ)**.

- [Generelt for DAGI webservices](#page-0-0)
- [REST DAGI](#page-1-0)
	- <sup>o</sup> [Metode DAGI](#page-1-1)

### **Sideinformation**

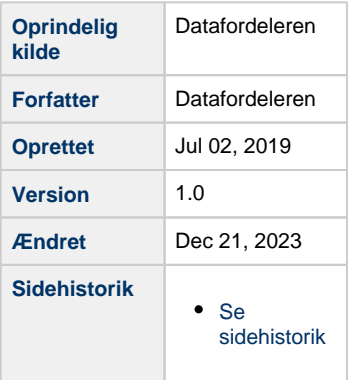

### **Url opbygning for REST**

Url for de enkelte services er opbygget af et endpoint efterfulgt af registernavn, servicenavn, versionen af servicen, servicetype (REST eller WFS etc.) samt metodenavn for services. Efter "?" tilføjes parametre i kaldet, der kan indeholde generelle kaldeparametre for REST services og metodespecifikke parametre.

Endpointet indeholder værtsnavnet, med et præfiks for miljøet hvis det ikke er produktionsmiljøet der tilgås. Hvis der er tale om fortrolige eller følsomme data, følger S5 - **[se](https://confluence.sdfi.dk/pages/viewpage.action?pageId=10616964)  [miljøbeskrivelser.](https://confluence.sdfi.dk/pages/viewpage.action?pageId=10616964)**

Læs mere om sammensætning af url'er på siden **[REST på Datafordeleren](https://confluence.sdfi.dk/pages/viewpage.action?pageId=17138461)** eller se eksempler på, at parametre bliver tilføjet til url'er på **[Datafordeleren - eksempler på anvendelse af](https://confluence.sdfi.dk/pages/viewpage.action?pageId=30510472)  [bitemporalitet](https://confluence.sdfi.dk/pages/viewpage.action?pageId=30510472)** eller **[User stories](https://confluence.sdfi.dk/display/DML/User+stories).**

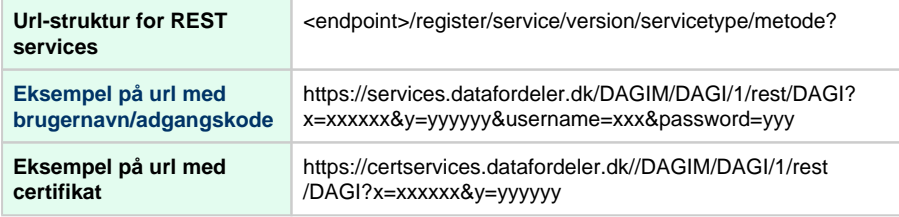

## <span id="page-0-0"></span>**Generelt for DAGI webservices**

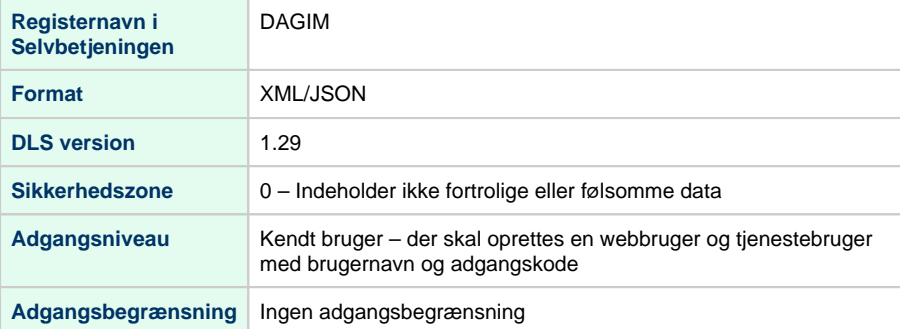

#### [Til toppen](#page-0-1)

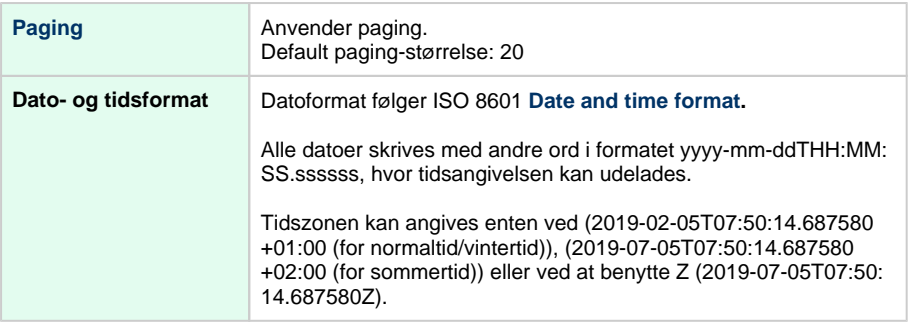

# <span id="page-1-0"></span>**REST - DAGI**

[Til toppen](#page-0-1)

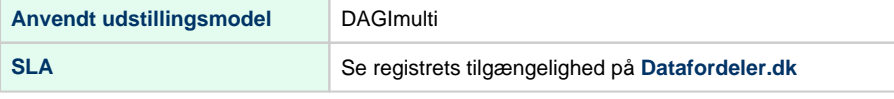

### **Metodeoversigt**

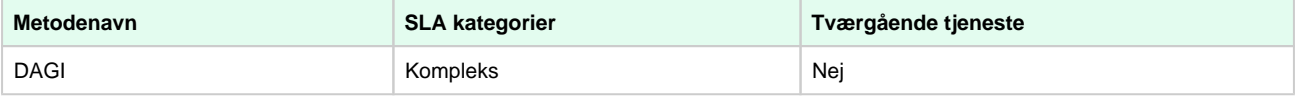

SLA kategorier i produktion- maksimal svartid i sekunder:

- Simpel: 0.09
- Normal: 1.0
- Kompleks: 2.5

### <span id="page-1-1"></span>**Metode - DAGI**

### **Beskrivelse**

Servicen skal finde de nærmeste DAGI temaer for et givet punkt. På land vil det være de DAGI temaer punktet ligger i (svarende til WITHIN). På vand vil det være de nærmeste DAGI temaer i en lige linje ind til land (dog ikke Supplerende Bynavn, der kun søger WITHIN). Der skal søges i multigeometrier (DAGI\_multi) og i referenceskala. Der skal kun søges blandt gældende objekter (ikke historiske og ikke fremtidige).

### **Eksempel på url med brugernavn/adgangskode**

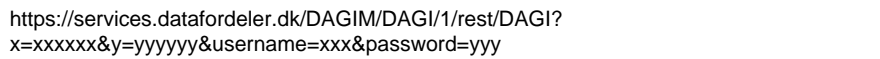

### **Eksempel på url med certifikat**

https://certservices.datafordeler.dk//DAGIM/DAGI/1/rest/DAGI?x=xxxxxx&y=yyyyyy

### **Inputparametre**

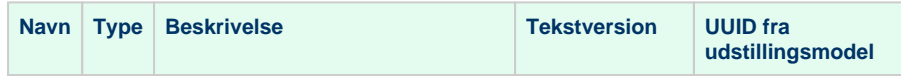

### [Til toppen](#page-0-1)

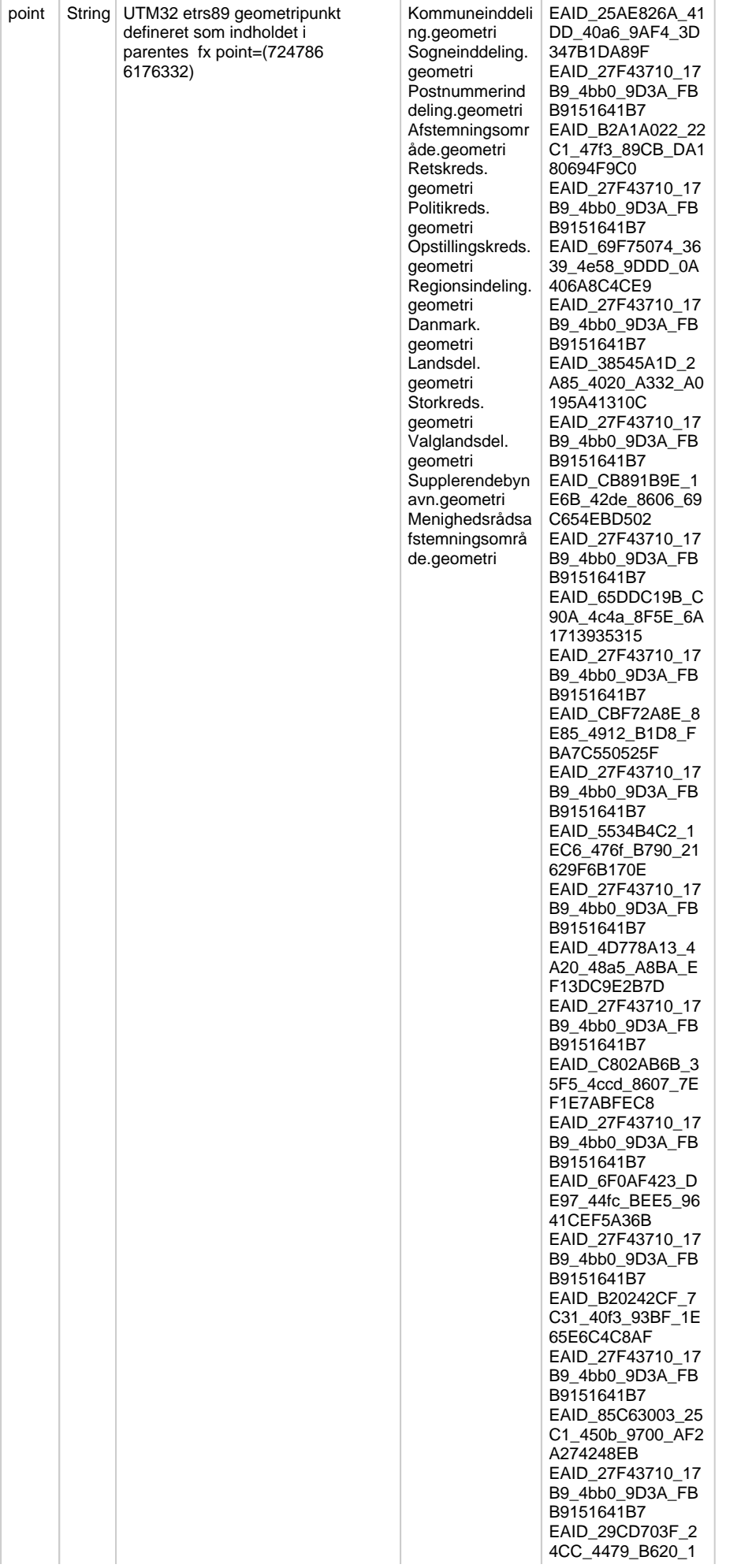

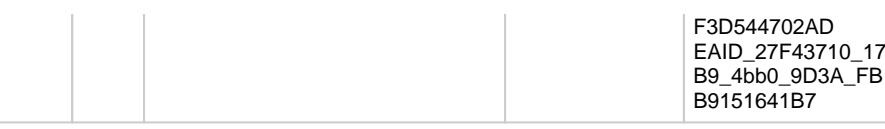

### **Outputparametre**

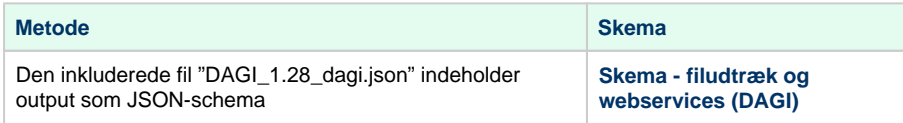